# the chemmacros bundle

 $v_4.1$   $2013/08/24$ 

## packages chemmacros (v4.1), chemformula (v4.1), ghsystem (v4.0) and chemgreek (vo.2)

## documentation for the chemformula package

### Clemens N

https://bitbucket.org/cgnieder/chemmacros/ contact@mychemistry.eu

## [English documentation](https://bitbucket.org/cgnieder/chemmacros/)

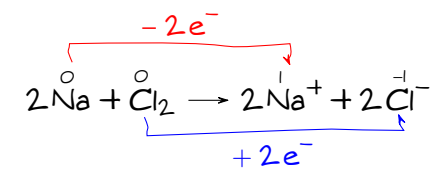

## **Contents**

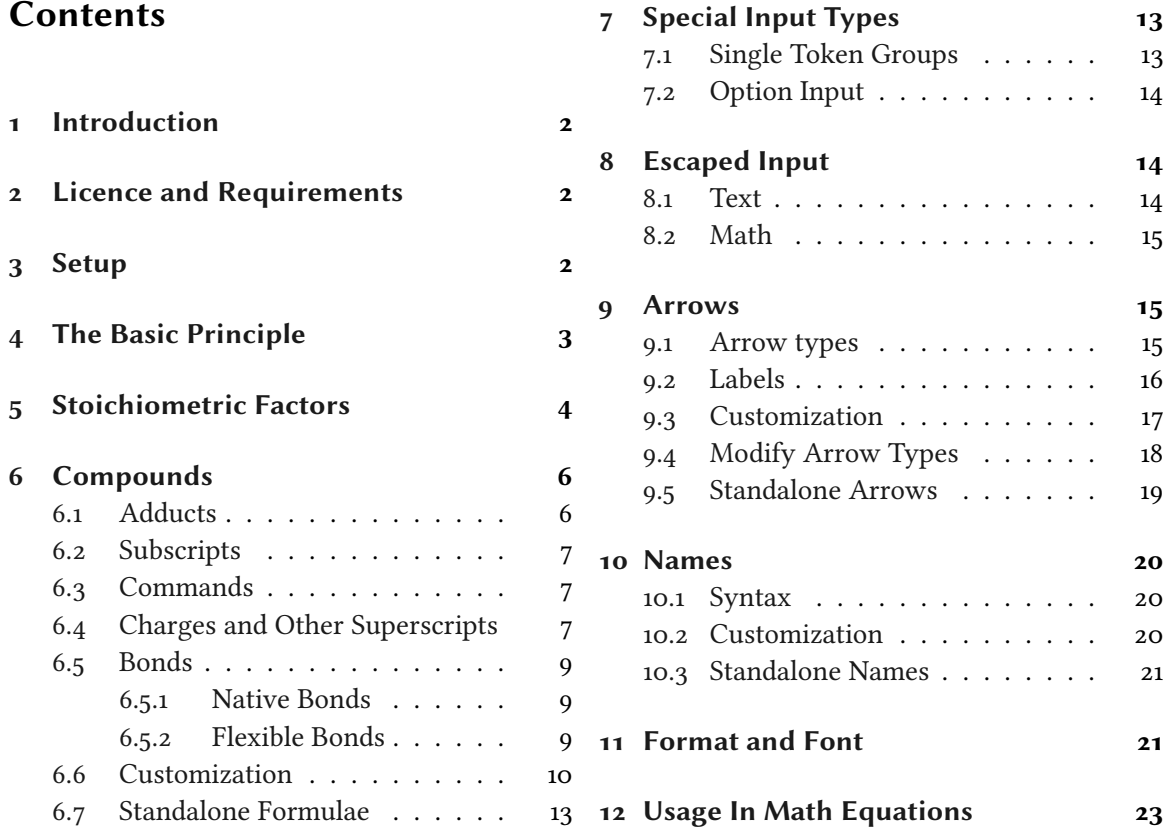

#### *Introduction*

<span id="page-1-5"></span>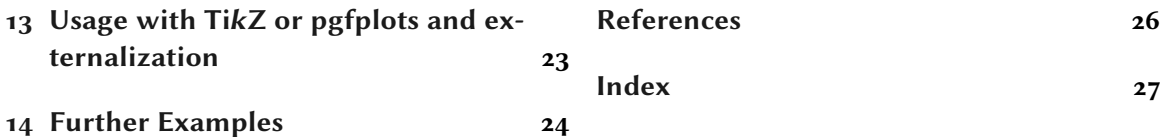

## **[Introductio](#page-22-0)n**

<span id="page-1-0"></span>[Probably every chemist](#page-23-0) using LATEX  $z_{\mathcal{E}}$  is aware of the great mhchem<sup>1</sup> package by Martin Hensel. There have always been some difficulties intertwining it with CHEMMACROS, though. Also, some other minor points in mhchem always bothered me, but they hardly seemed enough for a new package. They weren't even enough for a feature request to the mhchem author. The challenge and the fun of creating a new package and the wish for a highly cu[st](#page-1-3)omizable alternative led to CHEMFORMULA after all.

CHEMFORMULA works very similar to mhchem but is more strict as to how compounds, stoichiometric factors and arrows are input. In the same time CHEMFORMULA offers *many* possibilities to customize the output.

Introduced in version 4.0

.

Since version 4.0, the  $CHEMFORMULA$  package can be used independently from  $CHEMMACROS$ . This means that if you say

\usepackage{chemformula}

then CHEMMACROS will not be loaded. The CHEMMACROS package, however, will load CHEMFOR-MULA.

## **Licence and Requirements**

<span id="page-1-1"></span>Permission is granted to copy, distribute and/or modify this software under the terms of the LATEX project public license (lppl) version 1.3 or later (http://www.latex-project.org/lppl.txt). The package has the status "maintained."

The  $CHEMFORMULA$  package needs and thus loads the packages  $expl_3$  (from the l3kernel<sup>2</sup>), xparse, l3keys2e and xfrac [\(from the](http://www.latex-project.org/lppl.txt) l3packages<sup>3</sup>), tikz,<sup>4</sup> amsmath,<sup>5</sup> nicefrac and scrifile (from the KOMA-Script<sup>6</sup> bundle).

## **Setup**

.

<span id="page-1-2"></span>All of CHEMFORMULA's options belong to CHEMMACROS' module chemformula. This means they can be setup with

```
 \chemsetup[chemformula]{<options>} or
```
<span id="page-1-4"></span>\chemsetup{chemformula/<option1>,chemformula/<option2>}

<span id="page-1-3"></span><sup>&</sup>lt;sup>1</sup> on CTAN: mhchem <sup>2</sup> on CTAN: l<sub>3</sub>kernel <sup>3</sup> on CTAN: l<sub>3</sub>packages <sup>4</sup> on CTAN: pgf <sup>5</sup> on CTAN: amsmath <sup>6</sup> on CTAN: koma-script

<span id="page-2-2"></span>However, if you're using  $CHEMFORMULA$  as a standalone package the command  $\Lambda$ chemsetup is not available. This is why CHEMFORMULA also has its own setup command:

```
 \setchemformula{<options>}
```
## **The Basic Principle**

CHEMFORMULA offers one main command.

```
\ch[<options>]{<input>}
```
.

The usage will seem very familiar to you if you're familiar with mhchem:

<span id="page-2-1"></span>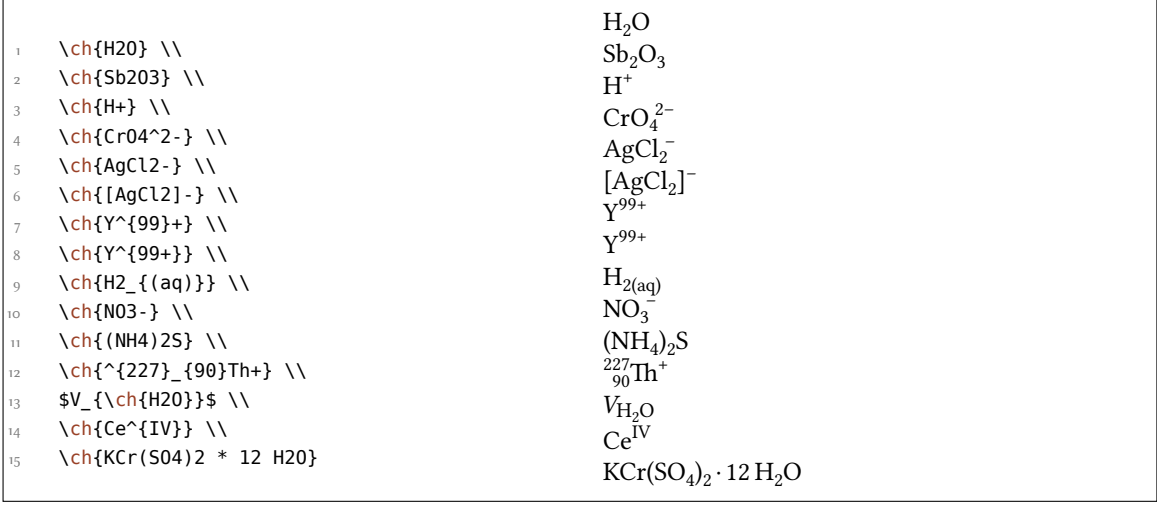

However, there are differences. The most notable one: CHEMFORMULA distinguishes between different types of input. These different parts *have* to be separated with blanks:

```
\ch{part1 part2 part3 part4}
```
A blank in the input *never* is a blank in the output. This role of the blank strictly holds and disregarding it can have unexpected results and even lead to errors.

Another notable difference: CHEMFORMULA tries to avoid math mode whenever possible:

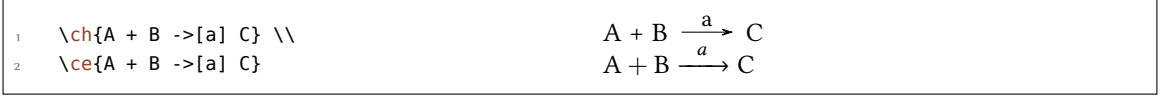

This means that \ch{2H2O} is recognized as a *single* part, which in this case is recognized as a compound.

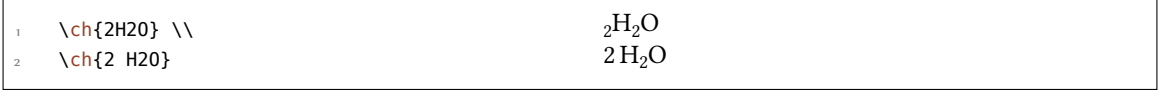

### *Stoichiometric Factors*

<span id="page-3-1"></span>This also means, that a part cannot contain a blank since this will automatically divide it into two parts. If you need an extra blank in the output you need to use ~. However, since commands in most cases gobble a space after them a input like  $\ch{\Gamma\mathrm{command}}$  ABC} will be treated as a single part. If you want or need to divide them you need to add an empty group:  $\ch{\Gamma}$  ABC}. The different input types are described in the following sections.

There are some options to customize the output of the  $\ch$  command. They can either be applied locally using the optional argument or can be set [glob](#page-2-1)ally using the setup command. All options of CHEMFORMULA belong to the module chemformula and can be set in diff[eren](#page-2-1)t ways:

\chemsetup[chemformula]{<options>} (when loaded via CHEMMACROS)

\chemsetup{chemformula/<options>} (when loaded via CHEMMACROS)

\setchemformula{<options>} (independent from CHEMMACROS)

## **Stoichiometric Factors**

.

.

A stoichiometric factor may only contain of numbers and the signs .,\_/()

<span id="page-3-0"></span>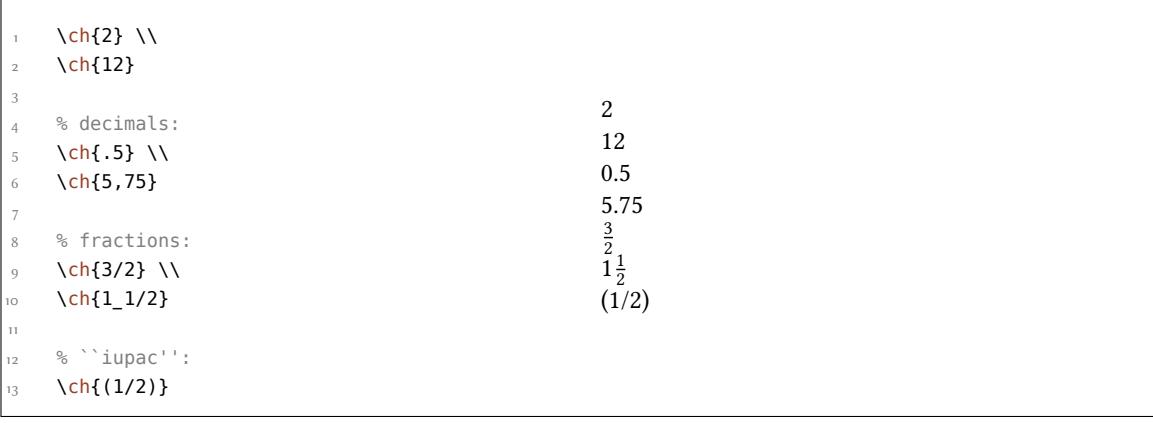

As you can see if you input decimal numbers a missing leading zero is added. You have to be a little bit careful with the right syntax but I believe it is rather intuitive.

this won't work but will result in an error:  $\ch{1/1_1}$ 

If stoichiometric factors are enclosed with parentheses the fractions are not recognized and missing leading zeros are not added. What's inside the parentheses is typeset as is.

 \ch{(1/2) H2O} \ch{1/2 H2O} \ch{0.5 H2O} (1/2) H2O  $\frac{1}{2}$  H<sub>2</sub>O 0.5 H<sub>2</sub>O

You can find many examples like the following for stoichiometric factors in parentheses in the IUPAC Green Book [Coh+08]:

 $(1/5)$  KMn<sup>VII</sup>O<sub>4</sub> + (8/5) HCl =  $(1/5)$  Mn<sup>II</sup>Cl<sub>2</sub> + (1/2) Cl<sub>2</sub> + (1/5) KCl + (4/5) H<sub>2</sub>O

There are a few p[ossibiliti](#page-25-0)es to customize the output.

<span id="page-4-2"></span>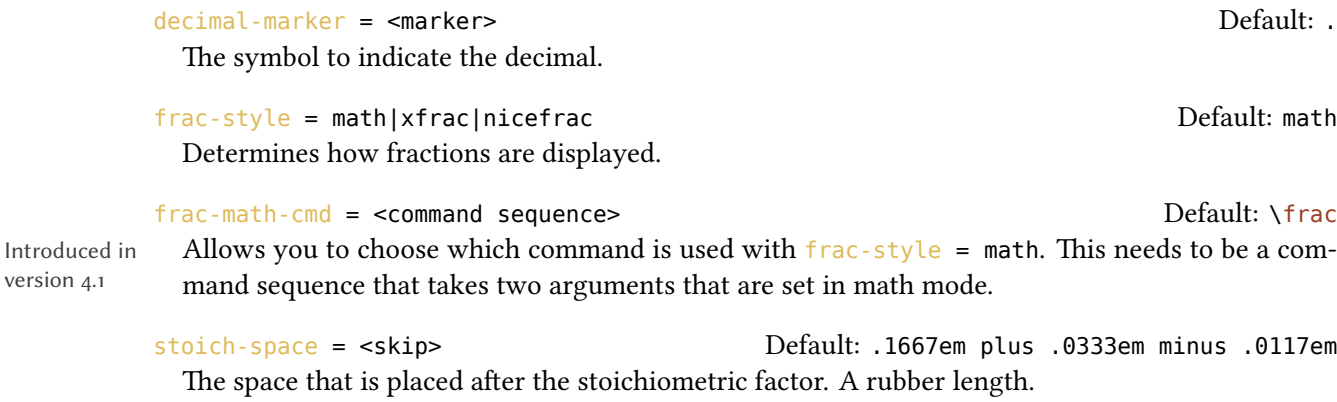

<span id="page-4-1"></span><span id="page-4-0"></span>stoich-paren-parse = true|false de de de de de de de de de Default: false If set to true stoichiometric factors enclosed by parentheses also are parsed.

```
 \ch[decimal-marker={,}]{3.5} \ch[decimal-marker={$\cdot$}]{3,5}
3,5 3·5
```
The option  $frac-style = xfrac$  uses the \sfrac command of the xfrac package. The output strongly depends on the font you use.

```
 \ch[frac-style=xfrac]{3/2} \ch[frac-style=xfrac]{1_1/2}
3⁄2 11⁄2
```
.

.

.

.

 defines the instance formula-text-frac which you can redefine to your needs. See the xfrac documentation for further information. The default definition is this:

```
 \DeclareInstance{xfrac}{chemformula-text-frac}{text}
2 \{s_3 slash-left-kern = -15em,
 slash-right-kern = -.15em
5 }
```
This document uses the font Linux Libertine O and the following definition:

```
 \DeclareInstance{xfrac}{chemformula-text-frac}{text}
2 \left( \begin{array}{ccc} 2 & \cdots & 1 \end{array} \right)\frac{1}{3} scale-factor = 1,
4 denominator-bot-sep = -.2ex,
5 denominator-format = \scriptsize #1,
6 numerator-top-sep = -.2ex,
7 \t numberator-format = \scriptsize \verb|scriptsize|  #1 |, slash-right-kern = .05em ,
\frac{1}{9} slash-left-kern = .05em
```
 $\overline{10}$  }

<span id="page-5-2"></span>.

.

The option  $frac - style = nicefrac$  uses the \nicefrac command of the nicefrac package.

```
 \ch[frac-style=nicefrac]{3/2} \ch[frac-style=nicefrac]{1_1/2}
3/2 11/2
```
The option stoich-space allows you to customize the space between stoichiometric factor and the group following after it.

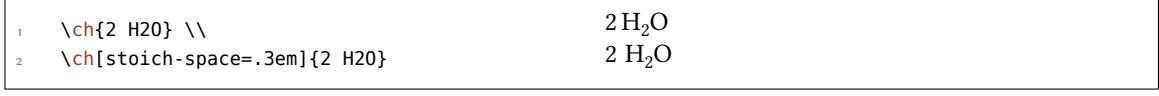

## **6 Compounds**

<span id="page-5-0"></span>CHEMFORMULA determines compounds as the type that "doesn't fit in anywhere else." This point will become more clear when you know what the other types are.

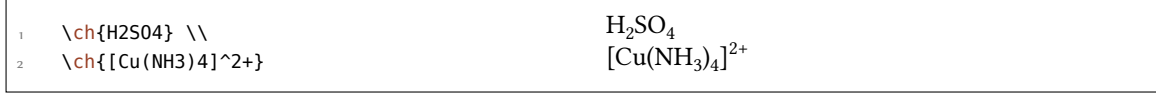

### **. Adducts**

CHEMFORMULA has two identifiers which will create adducts.

<span id="page-5-1"></span> $\ch{A.B}$ 

 $A \cdot B$ 

## $\ch{A*B}$

 $A \cdot B$ 

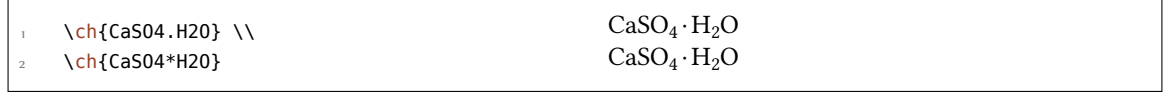

Since numbers in a compound always are treated as subscripts (see section 6.2) you sometimes need to introduce stoichiometric factors for the right output:

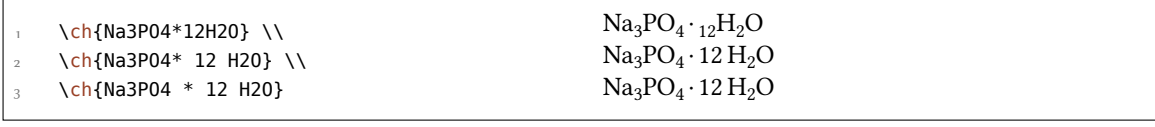

### **. Subscripts**

<span id="page-6-3"></span>*All* numbers in a compound are treated as subscripts.

<span id="page-6-0"></span>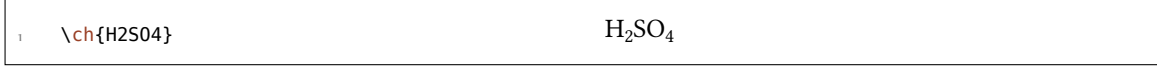

If you want a letter to be a subscript you can use the math syntax:

```
.
 \ch{A_nB_m} A_nB_m
```
The subscript recognizes groups. You can also use math inside it.

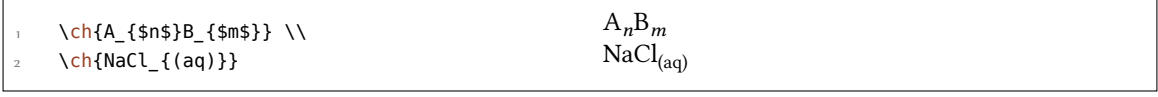

### **. Commands**

.

.

Commands are allowed in a compound:

<span id="page-6-1"></span>\ch{\textbf{A2}B3} \ch{A2\color{red}B3}  $A_2B_3 A_2B_3$ 

However, if the commands demand numbers as argument, e.g., space commands or CHEMMACROS' \ox command the direct use will fail. This is because the numbers are treated as subscripts *before* the command expands.

```
 \ch{A\hspace{2mm}B} will raise an error because \hspace sees something
like
```
this: \hspace{\$\_2\$mm}. Actually not at all like it but equally bad\ldots

See section 8.1 for a way around this.

## **. Charges and Other Superscripts**

**Basics** If [a co](#page-13-2)mpound *ends* with a plus or minus sign it will be treated as charge sign and typeset as superscript. In other places a plus is treated as a triple bond and a dash will be used as a single bond, see section 6.5.

<span id="page-6-2"></span>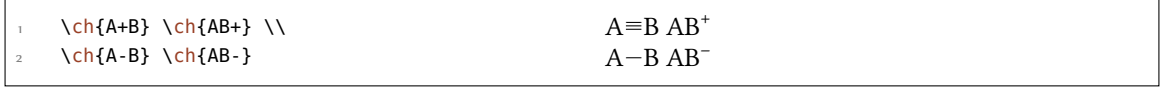

For longer charge groups or other superscripts you can use the math syntax. It recognizes groups and you can use math inside them. Inside these groups neither + nor - are treated as bonds. If a dot. is inside a superscript it is treated as indicator for a radical. A  $*$  gives the excited state.

 *Compounds*

<span id="page-7-0"></span>

Ions and ion composites with more than one charge can be typeset quite as easy:

.  $\ch{S04^2-} \ch{Ca^2+ S04^2-}$  $^{2-}_{4}$ Ca<sup>2+</sup>SO<sub>4</sub><sup>2-</sup>

Charge Commands You don't need to use \mch and related commands inside \ch. Indeed, you *shouldn't* use them as they might mess with the subscript and superscript alignment. The CHEMMACROS option circled is obeyed by  $\ch$ .

. \chemsetup[option]{circled=all}  $\ch{H+ + OH- \leq}$  H20}  $H^+$  + OH<sup>-</sup>  $\implies$  H<sub>2</sub>O

**Behaviour** The supercripts behave differently depending on their position in a compound, if there are super- and subscripts following each other directly.

```
\ch{^33B} \ch{{}^33B} \ch{3^3B} \ch{B^3} \ch{B3^3} \\
   \ch{^{23}_{123}B} \ch{{}^{23}_{123}B} \ch{_{123}^{23}B} \ch{B^{23}} \ch{B
     _{123}^{\circ} {123} ^{23}} \\
    \ch{^{123}_{23}B} \ch{{}^{123}_{23}B} \ch{_{23}^{123}B} \ch{B^{123}} \ch{B
     23^{123}}
 {}^{3}_{3}B~^{3}_{3}B~^{3}_{3}B~B^{3}~B^{3}_{3}\frac{23}{123}B \frac{23}{123}B \frac{23}{123}B \overline{B}^{23} B_{123}^{123}_{23}B_{23}^{123}B_{23}^{123}B_{23}^{123}B_{23}^{123}
```
- If a compound *starts* with a sub- or superscript both sub- and superscript are aligned to the *right* else to the *left*.
- If a compound *does not start* with a sub- or superscript and there is both a sub- and a superscript, the superscript is shifted additionally by a length determined from the option charge-hshift =  $\langle \text{dim} \rangle$ , also see page iof.

The second point follows IUPAC's recommendations:

.

[In writing the for](#page-9-0)mula for a complex ion, s[pac](#page-9-1)ing for charge number can be added (staggered arrangement), as well as parentheses:  $\mathrm{SO_4}^{2-}, \mathrm{(SO_4)}^{2-}$  The staggered arrangement is now recommended. *IUPAC* Green Book [Coh+08, p. 51]

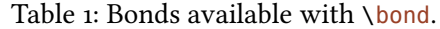

<span id="page-8-2"></span>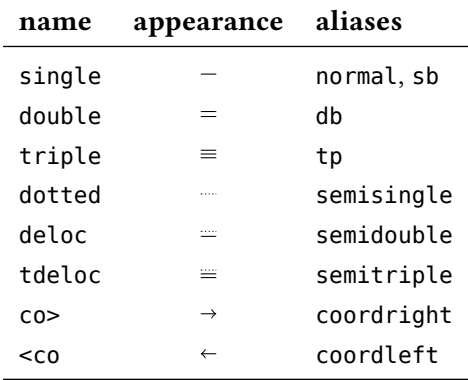

### **. Bonds**

### **.. Native Bonds**

<span id="page-8-0"></span>There are three kinds of what I will call "native bonds":

<span id="page-8-1"></span>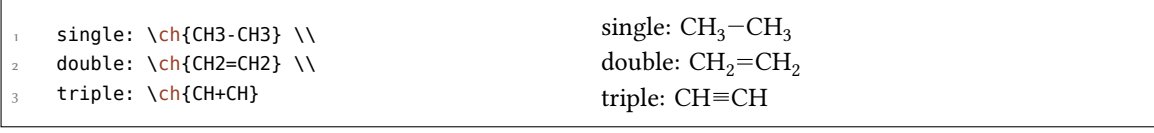

### **.. Flexible Bonds**

**Predefined Bonds** In addition to the three native bonds there are a few more which can be called by

\bond{<bond name>}

.

The predefined bond types are shown in table 1.

```
\ch{C\bond{sb}C\bond{db}C\bond{tp}C\bond{deloc}C\bond{tdeloc}C\bond{co>}C\bond{<
co}C}
```

```
C-C=C=C=C=C=C \rightarrow C \leftarrow C
```
**Own Bonds** CHEMFORMULA offers commands to define own bond types:

\DeclareChemBond{<name>}{<code>}

```
\RenewChemBond{<name>}{<code>}
```
\DeclareChemBondAlias{<new name>}{<old name>}

```
\ShowChemBond{<name>}
```
The usage is best described with an example. So let's see how the single bond and the co> bond are defined:

```
 \DeclareChemBond{single}
 { \draw[chembond] (chemformula-bond-start) -- (chemformula-bond-end) ; }
 \DeclareChemBond{coordright}
      { \draw[chembond,butt cap->] (chemformula-bond-start) -- (chemformula-
    bond-end) ; }
    \DeclareChemBondAlias{co>}{coordright}
```
Two points are important: the names of the starting and the ending coordinates, chemformulabond-start and chemformula-bond-end, and the Ti*k*Z style of the bonds chembond.

So, let's say you want to define a special kind of dashed bond. You could do this:

```
.
     \usetikzlibrary{decorations.pathreplacing}
 \makeatletter
 \DeclareChemBond{dashed}
4 {
5 \draw[
 chembond,
          decorate,
 decoration={ticks,segment length=\chemformula@bondlength/10,amplitude=1.5
    pt}]
 (chemformula-bond-start) -- (chemformula-bond-end) ;
      }
 \makeatother
12 \chemsetup[chemformula]{bond-length=2ex}
13 \ch{C\bond{dashed}C}
  C
.
C
```
The last example showed you another macro: \chemformula@bondlength. It only exists so you can use it to access the bond length as set with bond-length directly.

### **. Customization**

.

These options allow you to customize the oupt[ut of the comp](#page-10-0)ounds:

<span id="page-9-2"></span><span id="page-9-1"></span><span id="page-9-0"></span>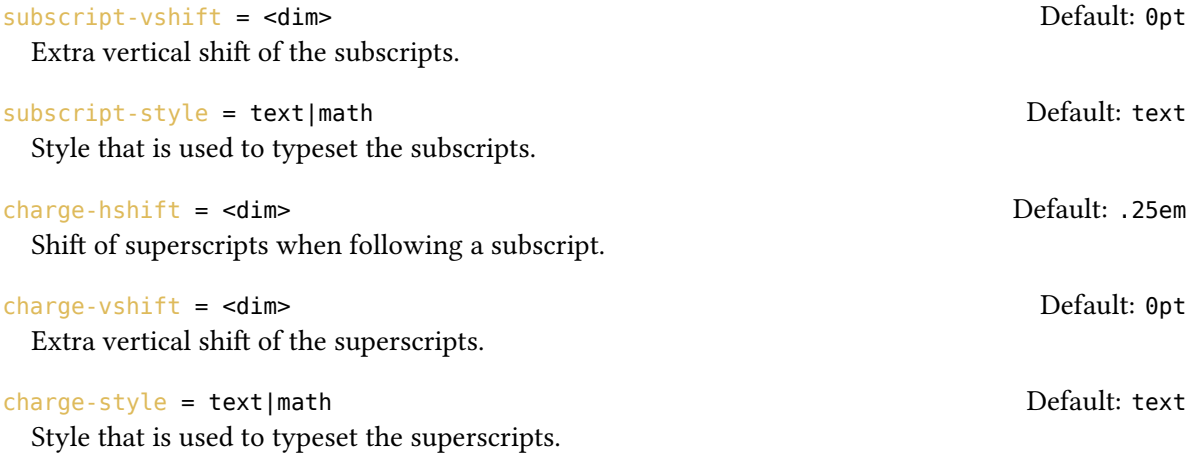

<span id="page-10-2"></span><span id="page-10-1"></span><span id="page-10-0"></span>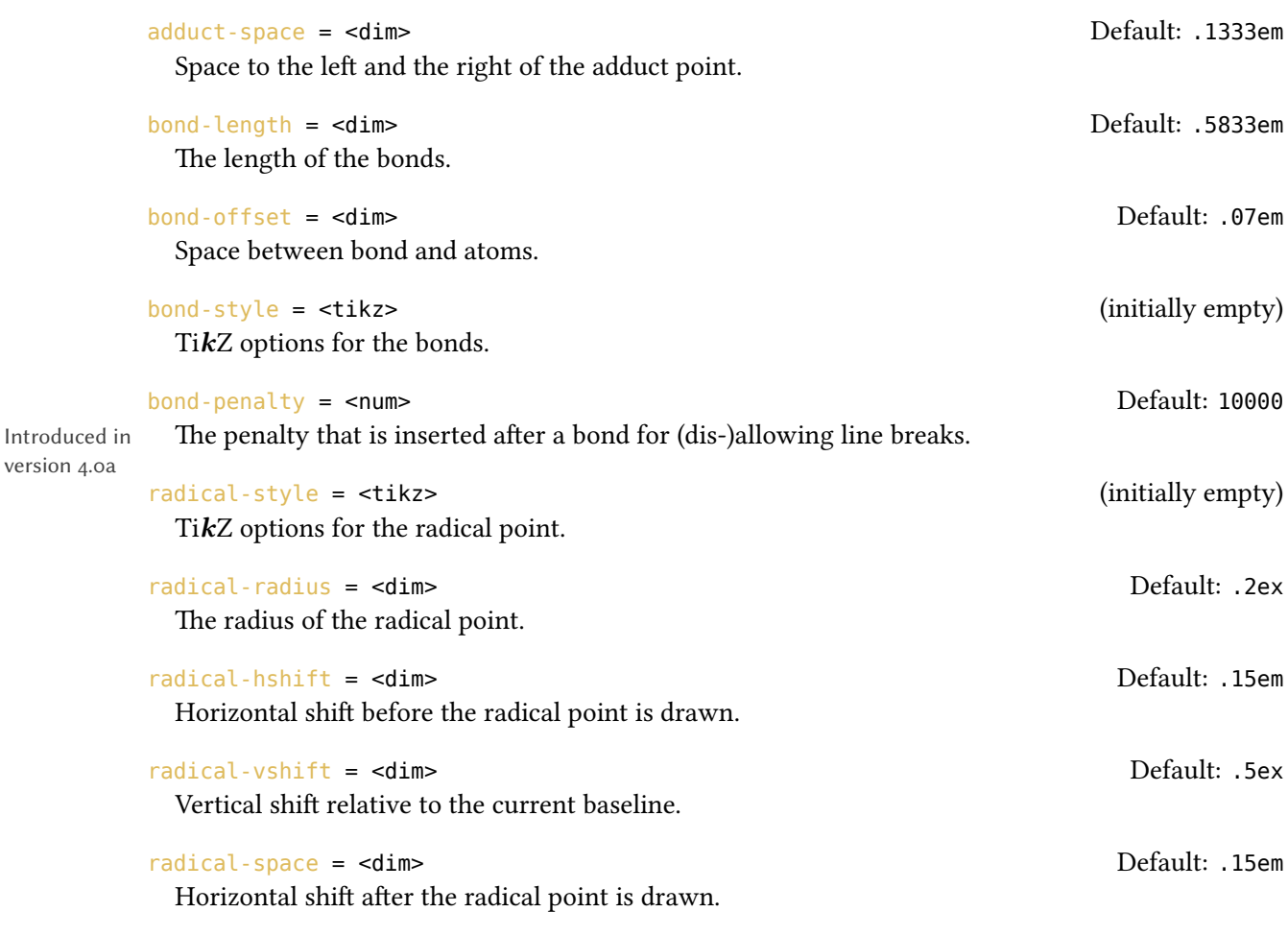

Maybe you have noticed that charges of certain ions are shifted to the right.

.  $\ch{S04^2-} \ch{NH4+} \ch{Na+}$  $_4^{2-}$  NH<sub>4</sub><sup>+</sup> Na<sup>+</sup>

They are shifted if they *follow* a subscript which follows IUPAC recommendations  $[Coh+0.9, p.51]$ . The amount of the shift can be set with the option charge-hshift.

. \ch{SO4^2-} \ch{NH4+} \ch{Na+} \\ \chemsetup[chemformula]{charge-hshift=.5ex}  $\frac{3}{\text{Sh}} \cdot \chi_2 - \chi_1 - \chi_2 - \chi_2 - \chi_3$  \chemsetup[chemformula]{charge-hshift=.5pt} \ch{SO4^2-} \ch{NH4+} \ch{Na+}  $SO_4^2$ <sup>-</sup> NH<sub>4</sub><sup>+</sup> Na<sup>+</sup>  $SO_4^{2-}NH_4^+$  $SO_4^{2-}NH_4^+$  $SO_4^{2-}NH_4^+$  Na<sup>+</sup>  $\mathrm{SO}_4^{2-} \mathrm{NH}_4^+ \mathrm{Na}^+$ 

Despite IUPAC's recommendation CHEMFORMULA does not make fully staggered arrangements in the default setting as I find it hard to read in some cases and ugly in others. Since this is a subjective decision CHEMFORMULA not only let's you define the absolute amount of the shift but also provides a possibility for full staggered arrangements. For this you have to use charge-hshift = full.

```
\ch[charge-hshift=0pt]{C5H11+} \ch[charge-hshift=0pt]{SO4^2-} \\
    \ch{C5H11+} \ch{S04^2-} \\
\frac{1}{3} \ch[charge-hshift=1ex]{C5H11+} \ch[charge-hshift=1ex]{SO4^2-} \\
     \ch[charge-hshift=full]{C5H11+} \ch[charge-hshift=full]{SO4^2-}
 C_5H_{11}^+ SO_4^{2-}C_5H_{11}^+ SO<sub>4</sub><sup>2-</sup>
 C_5H_{11}^+SO_4^2C_5H_{11}^+SO_4^{2-}
```
If you don't want the charges to be typeset in text mode you can switch to math mode:

```
 \ch{M^x+} \ch{SO4^2-} \\
\Omega \chemsetup[chemformula]{charge-style = math}
\int_3 \sqrt{ch{M^2+}} \ \ch{504^2-}M^{x+} SO<sub>4</sub><sup>2-</sup>
  M^{x+} SO<sub>4</sub><sup>2–</sup>
```
.

.

.

The option subscript-vshift can be used to adjust the vertical shift of the subscripts:

```
 \ch{H2SO4} \ch{Na3PO4} \\
 \chemsetup[chemformula]{subscript-vshift=.5ex}
\frac{3}{100}} \ch{Na3PO4} \\
     \chemsetup[chemformula]{subscript-vshift=-.2ex}
      \ch{H2SO4} \ch{Na3PO4}
 H<sub>2</sub>SO<sub>4</sub>Na<sub>3</sub>PO<sub>4</sub>H2SO4 Na3PO4
  _{\rm H_2SO<sub>4</sub> Na<sub>3</sub>PO<sub>4</sub>
```
You can choose the mode subscripts are typeset in the same way as it is possible for the charges:

```
.
    \ch{A} nB m} \ch{H2S04} \ \iota \chemsetup[chemformula]{subscript-style = math}
\lambda \ch{A_nB_m} \ch{H2SO4}
  A_nB_mH_2SO_4A_nB_mH_2SO_4
```
The option adduct-space sets the space left and right to the adduct symbol  $\cdot$ .

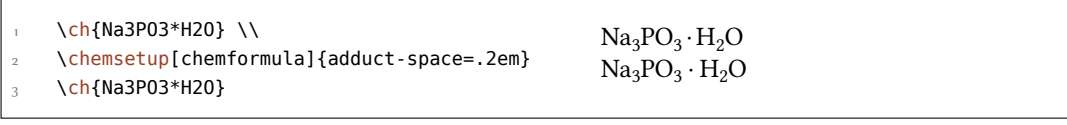

Changing the length of the bonds:

 *Special Input Types*

<span id="page-12-2"></span>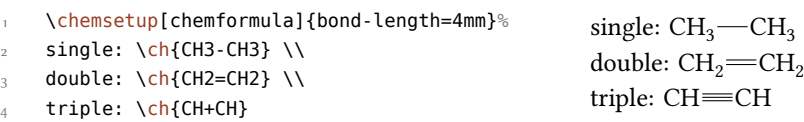

You can change the distance between bond and atom, too:

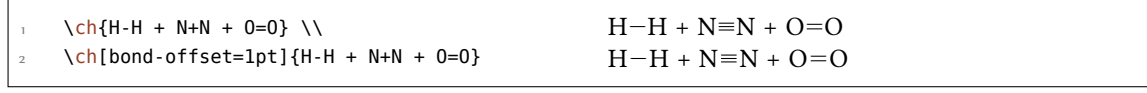

### **. Standalone Formulae**

Introduced in version 4.0 offers a command that *only accepts* the "compound" input type:

\chcpd[<options>]{<compound>}

## **Special Input Types**

There are some "special type" input groups.

## <span id="page-12-0"></span>**. Single Token Groups**

The first kind are groups which consist of only one token, namely of the following ones:

 $\ch{ + } +$ 

.

```
Creates the plus sign between compounds with space around it:
\ch{2} Na + Cl2} 2 Na + Cl<sub>2</sub>
```

```
\ch{ v } ↓
  Sign for precipitate: \ch{BaSO4 \ v} BaSO_4\
```

```
\ch{ ^ } ↑
   Sign for escaping gas<sup>7</sup>: \ch{H2 ^} H<sub>2</sub>↑
```
The space left and [righ](#page-2-1)t of the plus sign can be set with this option:

The penalty that is inserted after the plus sign for (dis-)allowing line breaks.

```
A rubber length.
```
plus-space = <skip> Default: .3em plus .1em minus .1em

plus-penalty = <num> Default: 700

Introduced in version 4.0a

|  | $A + B$<br>$\ch[plus-space=4pt]{A + B}$ | $A + B$<br>$\ch{A + B}\$ |
|--|-----------------------------------------|--------------------------|
|--|-----------------------------------------|--------------------------|

 $\frac{7}{1}$  Is this the correct English term? Please correct me if it isn't.

## <span id="page-13-3"></span>**. Option Input**

Sometimes you might want to apply an option only to a part of a, say, reaction. Of course you have the possibility to use  $\ch$  several times.

```
 \ch{H2O +}\textcolor{red}{\ch{H2SO4}}\ch{-> H3O+ + HSO4-} \\
\cosh{H20 +}\ch{subscript-sshift=2pt}{H2S04}\ch{-} H30+ H504-}+ HSO_4^-H_2O + H_2SO_4 \longrightarrow H_3O^+ + HSO_4^-
```
This, however, interrupts the input in your source and *may* mess with the spacing. That's why there is an alternative:

### \ch{ @{<options>} }

.

The options specified this way will be valid *only* until the next compound is set.

```
 \ch{H2O +}\textcolor{red}{\ch{H2SO4}}\ch{-> H3O+ + HSO4-} \\
   \ch{H2O + @{format=\color{red}} H2SO4 -> H3O+ + HSO4-} \\
  or of course:\\
   \ch{H2O + \textcolor{red}{H2SO4} -> H3O+ + HSO4-}\\[1em]
  \ch{H20 +}\ch{subscript-sight} + HSO4-} \\
  \ch{H2O + @{subscript-vshift=2pt} H2SO4 -> H3O+ + HSO4-}
H_2O + H_2SO_4 \longrightarrow H_3O^+ + HSO_4^-H_2O + H_2SO_4 \longrightarrow H_3O^+ + HSO_4^-or of course:
H_2O + H_2SO_4 \longrightarrow H_3O^+ + HSO_4^-H_2O + H_2SO_4 \longrightarrow H_3O^+ + HSO_4^-H_2O + H_2SO_4 \longrightarrow H_3O^+ + HSO_4^-
```
## **Escaped Input**

<span id="page-13-1"></span>In some cases it may be desirable to prevent CHEMFORMULA from parsing the input. This can be done in two ways.

### **. Text**

.

If you put something between " " or ' ' then the input will be treated as normal text, except that spaces are not allowed and have to be input with  $\sim$ .

```
\ch{ "<escaped text>" }
```

```
\ch{ '<escaped text>' }
```

```
.
       \ch{"\ox{2,Ca}" O} \\
       \ch{"\ldots\," Na + "\ldots\," Cl2 -> "\ldots\," NaCl} \\
 3 \quad \text{ch}{'A---B'}II
CaO
   ... Na + ... Cl<sub>2</sub> \longrightarrow ... NaCl
  A \rightarrow B
```
In many cases you won't need to escape the input. But when you get into trouble when using a command inside  $\ch$  try hiding it.

### **. Math**

<span id="page-14-0"></span>If you especially [wa](#page-2-1)nt to input math you just enclose it with  $\frac{1}{2}$ . This output is different from the escaped text as it is followed by a space. The reasoning behind this is that I assume math will mostly be used to replace stoichiometric factors.

```
\ch{ $<escaped math>$ }
```
\ch{ \(<escaped math>\) }

```
.
    escaped text: \ch{"$x$" H2O} \\
    escaped math: \ch{$x$ H2O} \\
    also escaped math: \ch{\(\x\)} H2O} \\ \ch{$2n$ Na + $n$ Cl2 -> $2n$ NaCl}
```
The space that is inserted after a math group can be edited:

```
A rubber length.
```
math-space = <skip> Default: .1667em plus .0333em minus .0117em

```
 \ch{$2n$ Na + $n$ Cl2 -> $2n$ NaCl} \\
      \chemsetup[chemformula]{math-space=.25em}
3 \text{ Ch} \{\$2n$  \text{ Na} + $n$  \text{ Cl} 2 -> $2n$  \text{ NaCl} \}
```

```
 \ch{$A->B$}
```

```
2n \text{ Na} + n \text{ Cl}_2 \longrightarrow 2n \text{ NaCl}2n Na + n Cl<sub>2</sub> \longrightarrow 2n NaCl
A− > B
```
escaped text:  $xH_2O$ escaped math:  $x H<sub>2</sub>O$ also escaped math:  $x \text{ H}_2\text{O}$  $2n \text{ Na} + n \text{ Cl}_2 \longrightarrow 2n \text{ NaCl}$ 

## **Arrows**

.

### **. Arrow types**

<span id="page-14-1"></span>Arrows are input in the same intuitive way they are with mhchem. There are various different types:

<span id="page-14-2"></span> $\left\{ \left( -\right) \right\}$   $\rightarrow$ standard right arrow

```
\left\{ \text{ch}\left\{ \text{ }<\cdot\text{ } \right\} \right\}standard left arrow
\ch{ -}/> } . \rightarrowdoes not react (right)
\ch{ </- } \leftrightarrowdoes not react (left)
\left\{ \text{ch}\right\} \leftrightarrowresonance arrow
\left\{ \cosh \right\} \iffreaction in both directions
\left\{\text{ch}\right\} == } =
   stoichiometric equation
\left\{\text{ch}\right\} \rightleftharpoonsequilibrium arrow
\left\{ \left\langle 1 \right\rangle \right\} \rightleftharpoonsunbalanced equilibrium arrow to the right
\left\{\text{ch}\right\} \iffunbalanced equilibrium arrow to the le
\ch{ < 0} .
   isolobal arrow
   All these arrows are drawn with TikZ.
         \ch{H2 + Cl2 \rightarrow 2 HCl} \ \ \ \ \\ch{H20 + CO3^2 - \leq} OH- + HCO3-} \\
        \ch{A \leq B} \ \setminus \ch{\{[CH2=CH-CH2]- <-> [CH2-CH=CH2]- \}} \\
        \left\{\lambda < B\right\} \\
        \ch{H+ + 0H- \leq >> H20} \ \backslash
```
## <span id="page-15-0"></span>**. Labels**

 $A \leftarrow B$ 

 $A \rightleftharpoons B$ 

.

The arrows take two optional arguments to label them.

```
\ch{ - >[ <b>above</b> ] [ <b>below</b> ] }
```
\ch{2 NO2 <<=> N2O4}

 $H_2O + CO_3^{2-} \longrightarrow OH^- + HCO_3^-$ 

 ${[CH_2=CH-CH_2]^-} \leftrightarrow [CH_2=CH=CH_2]^-$ 

 $H_2 + Cl_2 \longrightarrow 2 HCl$ 

 $H^+$  + OH<sup>-</sup>  $\implies$  H<sub>2</sub>O  $2\text{NO}_2 \rightleftharpoons \text{N}_2\text{O}_4$ 

#### *Arrows*

<span id="page-16-1"></span>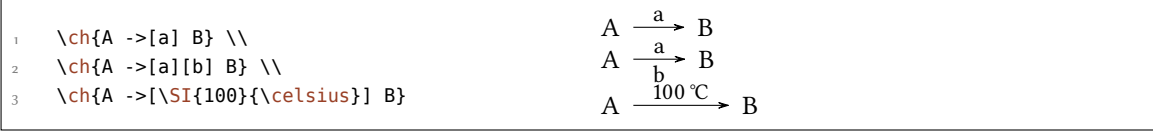

The label text can be parsed seperately from the arrow. The recipe is easy: leave blanks.

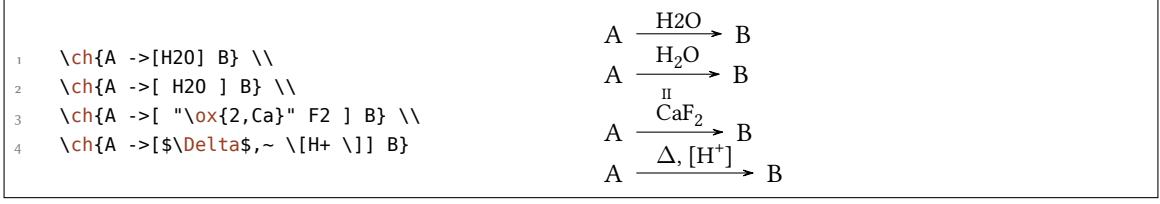

If you leave the blanks CHEMFORMULA treats the groups inside the square brackets as seperated input types. The arrow reads its arguments *afterwards*. As you can see the arrows "grow" with the length of the labels. What stays constant is the part that protrudes the labels. As you also can see in the last example square brackets inside the arrow arguments should be produced using  $\setminus$ [ and  $\lceil \cdot \rceil$ . They keep their usual meaning outside  $\lceil \cdot \cdot \rceil$ . These commands are necessary since the usual grouping (i.e. hiding the brackets inside curly brackets) doesn't work due to the way \ch reads its argument.

```
.
      \ch{A} ->[a] B} \\
     \ch{A - >[ab] B} \ \ \ \ \ \\ch{A - >}[abc] B} \\
     \ch{A} ->[abc~abc] B} \\
       % needs the `chemfig' package:
       \setatomsep{15pt}
       \ch{A ->[ "\chemfig{-[:30]-[:-30]OH}" ] B} \\
      \ch{A ->[[]] B} \ vs. \ch{A ->[\\\] B}A.
         \frac{a}{a} B
   A.
        \frac{ab}{\phantom{1}} B
   A.
        \frac{abc}{B} B
   A.
        \frac{abc \, abc}{BC} B
   A.
      \frac{\sqrt{OH}}{B} B
   A.
         []
              B vs. A
                            \frac{1}{\rightarrow} B
```
### **. Customization**

These are the options which enable you to customize the arrows:

<span id="page-16-0"></span>

arrow-offset = <dim> Default: .75em This is the length that an arrow protrudes a label on both sides. This means an empty arrow's length is two times arrow-offset.

arrow-min-length = <dim> Default: 0pt Introduced in version 3.6b The minimal length an error must have unless two times arrow-offset plus the width of the label is larger.

<span id="page-17-1"></span>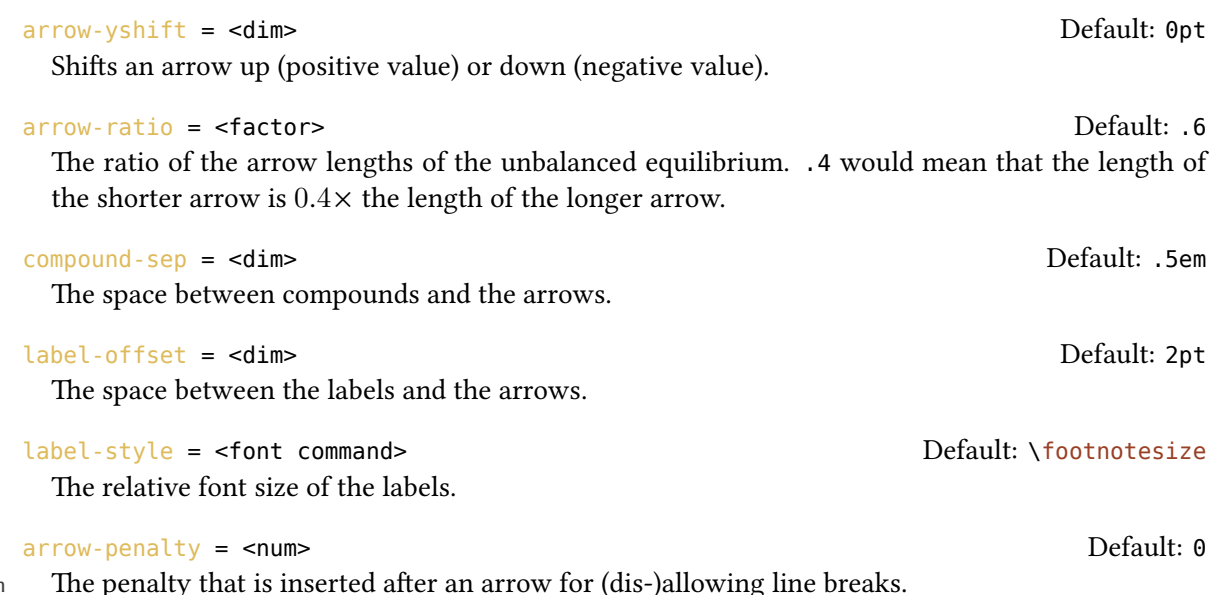

Introduced in version 4.0a

The following code shows the effect of the different options on the  $\leq\geq\leq$  arrow:

standard:  $\ch{A \leq >> [x][y]} B} \ \U$ longer: \ch[arrow-offset=12pt]{A <=>>[x][y] B} \\ higher: \ch[arrow-yshift=2pt]{A <=>>[x][y] B} \\ more balanced:  $\ch[arrow\text{-}3]{A \text{ <=}>[x][y] B} \ \Leftrightarrow$  labels further away: \ch[label-offset=4pt]{A <=>>[x][y] B} \\ larger distance to compounds: \ch[compound-sep=2ex]{A <=>>[x][y] B} \\ smaller labels: \ch[label-style=\tiny]{A <=>[x][y] B} standard: A  $\frac{x}{y}$  B longer: A  $\frac{x^3}{y}$  B higher: A  $\frac{x^3}{y}$  B more balanced: A  $\frac{x}{y}$  B labels further away:  $\overrightarrow{A} = \frac{x}{y}$  $\frac{1}{y}$  B larger distance to compounds: A  $\frac{x}{y}$  B smaller labels:  $A \frac{x}{y}$  B

## <span id="page-17-0"></span>**. Modify Arrow Types**

.

.

The arrows are defined with the command

\DeclareChemArrow{<tokens>}{<tikz>}

{<tokens>} is the sequence of tokens that is replaced with the actual arrow code. For example the basic arrow is defined via

```
 \DeclareChemArrow{->}{\draw[-cf] (cf_arrow_start) -- (cf_arrow_end) ;}
```
<span id="page-18-1"></span>In order to define arrows yourself you need to know the basics of TikZ.<sup>8</sup> There are some predefined coordinates you can and should use:

**(cf\_arrow\_start)** The beginning of the arrow.

(cf\_arrow\_end) The end of the arrow.

(cf arrow mid) The mid of the arrow.

(cf arrow mid start) The beginning of the shorter arrow in types like <=>>.

(cf arrow mid end) The end of the shorter arrow in types like  $\le$ =>>.

 $cf$ , left cf, right cf CHEMFORMULA's own arrow heads.

```
 \DeclareChemArrow{.>}{\draw[-cf,dotted,red] (cf_arrow_start) -- (cf_arrow_end);}
  \DeclareChemArrow{n>}{\draw[-cf] (cf_arrow_start) .. controls ([yshift=3ex]cf_
  arrow_mid) .. (cf_arrow_end);}
\ch{A : B} \ch{A :>[a][b] B} \ch{A n>B}A \longrightarrow BA \longrightarrow \frac{a}{b}\frac{a}{b} > BA \left\langle \begin{array}{c} a \\ b \end{array} \right\rangle
```
If you want to redefine an existing arrow there are two commands you can use:

```
\RenewChemArrow{<tokens>}{<tikz>}
```
\ShowChemArrow{<tokens>}

.

The second one gives the current definition, the first one redefines an existing arrow.

```
.
     \texttt{\ShowChemArrow{->}} \\
     \RenewChemArrow{->}{\draw[->,red] (cf_arrow_start) -- (cf_arrow_end) ;}
     \texttt{\ShowChemArrow{->}} \\
    \ch{A \rightarrow B}\draw [-cf](cf_arrow_start)--(cf_arrow_end);
 \draw [->,red] (cf arrow start) -- (cf arrow end) ;
  A \longrightarrow B
```
### **. Standalone Arrows**

Introduced in version 4.0 offers a command that *only accepts* the "arrow" input type:

<span id="page-18-0"></span>\charrow{<arrow>}[<above>][<br/>>below>]

<sup>&</sup>lt;sup>8</sup> Please see the pgfmanual for details.

## <span id="page-19-3"></span><span id="page-19-0"></span>**Names**

### <span id="page-19-1"></span>**. Syntax**

 has a built-in syntax to write text under a compound. In a way it works very similar to the arrows.

\ch{ !(<name>)( <formula> ) }

If an exclamation mark is followed by a pair of parentheses  $CHEMFORMULA$  will parse it this way:

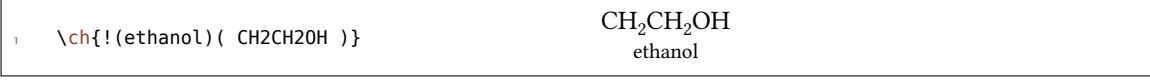

The same what's true for the arrows arguments holds for these arguments: if you leave blanks the different parts will be treated according to their input type before the text is set below the formula.

```
.
    \ch{!(water)(H2O)} \quad
     \ch{!( "\textcolor{blue}{water}" )( H2O )} \quad
     \ch{!( $2n-1$ )( H2O )} \quad
    \ch{!( H2O )( H2O )} \quad
     \ch{!(oxonium)( H3O+ )}
  H<sub>2</sub>O
  water
water
        H_2OH_2O2n - 1H_2OH<sub>2</sub>OH_3O^+oxonium
```
If for some reason you want to insert an exclamation mark *without* it creating a name you only have to make sure it isn't followed by parentheses.

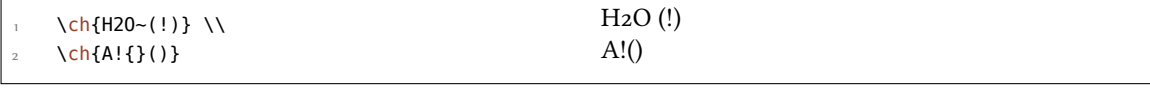

### <span id="page-19-2"></span>**. Customization**

CHEMFORMULA provides two options to customize the output of the names:

name-format = <commands> Default: \scriptsize\centering

The format of the name. This can be arbitrary input.

name-width = <dim>|auto Default: auto

.

The width of the box where the label is put into. auto will detect the width of the name and set the box to this width.

 $\ch{!(\text{acid})(\text{ H2S04 }) \Rightarrow B} \ \backslash \$ 

- \ch[name-format=\sffamily\small]{!(acid)( H2SO4 ) -> B} \\
- \ch[name-format=\scriptsize N:~]{!(acid)( H2SO4 ) -> B} \\
- \ch[name-width=3em,name-format=\scriptsize\raggedright]{!(acid)( H2SO4 ) -> B}

<span id="page-20-1"></span>
$$
H_2SO_4 \longrightarrow B
$$
  
\n
$$
H_2SO_4 \longrightarrow B
$$
  
\n
$$
H_2SO_4 \longrightarrow B
$$
  
\n
$$
H_2SO_4 \longrightarrow B
$$
  
\n
$$
H_2SO_4 \longrightarrow B
$$
  
\n
$$
A \cdot \text{acid}
$$
  
\n
$$
H_2SO_4 \longrightarrow B
$$
  
\n
$$
A \cdot \text{acid}
$$

.

.

### <span id="page-20-0"></span>**. Standalone Names**

Introduced in version 4.0

CHEMFORMULA offers a command that allows the usage of the "name" syntax in normal text. This is the command that a bang is replaced with in CHEMFORMULA's formulas, actually. Both arguments are mandatory.

\chname(<under>)(<text>)

## **Format and Font**

In the standard setting CHEMFORMULA doesn't make any default changes to the font of the formula output. Let's take a look at a nonsense input which shows all features:

```
.
        \newcommand*\sample{%
           \ch{H2C-C+C-CH=CH+ + CrO4^2-
                 \le \le \le \lfloor x \rfloor \lfloor y \rfloor2.5 Cl^{-}(-. \ + 3 \ 1/2 \ Na*OH^{(aq)} + !(name) ( A^n ) "\\LaTeXe" }
        \sample
     H_2C-C\equiv C-CH=CH^+ + CrO_4^2 - \frac{X}{V}\frac{X}{Y} 2.5 Cl<sup>-•</sup> + 3<sup>1</sup>/<sub>2</sub> Na · OH<sub>(aq)</sub> + A<sup>n</sup> EIEX 2<sub>ε</sub>
                                                                                                              name
```
Now we're going to change different aspects of the font a look what happens:

```
 \sffamily Hallo \sample \\
     \ttfamily Hallo \sample \normalfont \\
     \bfseries Hallo \sample \normalfont \\
     \itshape Hallo \sample
Hallo H<sub>2</sub>C-C=C-CH=CH<sup>+</sup> + CrO<sub>4</sub><sup>2-</sup> \frac{x}{y}\frac{X}{Y} 2.5 Cl<sup>-•</sup> + 3<sup>1</sup>/<sub>2</sub> Na · OH<sub>(aq)</sub> + A<sup>n</sup> ETEX 2<sup>ε</sup><br>name
Hallo \text{H}_2\text{C}-\text{C}\text{=} \text{C}-\text{CH}=\text{CH}^+ + \text{CrO}_4^{2-} \frac{\text{x}}{\overline{\text{y}}}\frac{X}{Y} 2.5 Cl<sup>-•</sup> + 3<sup>1</sup>/<sub>2</sub> Na · OH<sub>(aq)</sub> + A<sup>n</sup> EIEX 2<sub>ε</sub>
                                                                                                                                               name
Hallo H_2C-C=CC-CH=CH^+ + CrO_4^{2-} \frac{x}{y}\frac{\mathbf{x}}{\mathbf{y}} 2.5 Cl<sup>-•</sup> + 3<sup>1</sup>/<sub>2</sub> Na · OH<sub>(aq)</sub> + A<sup>n</sup> LHEX 2ε
                                                                                                                                                  name
Hallo H_2C - C \equiv C - CH = CH^+ + CrO_4^{2-} \equiv \frac{x}{v}\frac{x}{y} 2.5 Cl<sup>-•</sup> + 3<sup>1</sup>/<sub>2</sub></sub> Na · OH<sub>(aq)</sub> + A^n BTEX 2ε<br>name
```
As you can see most features adapt to the surrounding font.

If you want to change the default format you need to use this option:

### format = <anything> (initially empty)

<span id="page-21-0"></span>Adds arbitrary code before the output of  $\ch$ .

 \definecolor{newblue}{rgb}{.1,.1,.5} \chemsetup[chemformula]{format=\color{[newb](#page-2-1)lue}\sffamily} \sffamily Hallo \sample \\ \ttfamily Hallo \sample \normalfont \\ \bfseries Hallo \sample \normalfont \\ \itshape Hallo \sample Hallo H<sub>2</sub>C-C=C-CH=CH<sup>+</sup> + CrO<sub>4</sub><sup>2-</sup>  $\frac{x}{y}$  $\frac{x}{y}$  2.5 Cl<sup>-•</sup> + 3<sup>1</sup>/<sub>2</sub> Na · OH<sub>(aq)</sub> + A<sup>n</sup> L<sup>A</sup>T<sub>E</sub>X 2<sub>*E*</sub> name Hallo  $H_2C-C\equiv C-CH=CH^+ + CrO_4^2 - \frac{x}{\sqrt{y}}$  $\frac{x}{y}$  2.5 Cl<sup>-•</sup> + 3<sup>1</sup>/<sub>2</sub> Na · OH<sub>(aq)</sub> + A<sup>n</sup> LAT<sub>E</sub>X 2<sub>*ε*</sub> name **Hallo H**<sub>2</sub>C-C≡C-CH=CH<sup>+</sup> + CrO<sub>4</sub><sup>2-</sup>  $\frac{x}{y}$  **2.5 Cl<sup>-+</sup>** + 3<sup>1</sup>/<sub>2</sub> Na · OH<sub>(aq)</sub> + A<sup>n</sup> **name LATEX** *ε Hallo*  $H_2C-C \equiv C-CH = CH^+ + CrO_4^{2-} \equiv \frac{x}{V}$  $\frac{X}{Y}$  2.5 Cl<sup>-+</sup> + 3<sup>1</sup>/<sub>2</sub> Na · OH<sub>(aq)</sub> + A<sup>n</sup> L<sup>A</sup>T<sub>E</sub>X<sub>2ε</sub> name

You can also specifically change the fontfamily, fontseries and fontshape of the output.

### font-family = <family> (initially empty)

.

Changes the fontfamily of the output with \fontfamily{<family>}\selectfont.

```
font-series = <series> (initially empty)
```
Changes the fontseries of the output with \fontseries{<series>}\selectfont.

```
font-shape = <shape> (initially empty)
```
Changes the fontshape of the output with \fontshape{<shape>}\selectfont.

```
.
         \chemsetup[chemformula]{font-series=bx}
        Hallo \sample \\
         \sffamily Hallo \sample \normalfont \\
         \chemsetup[chemformula]{font-family=lmr,font-series=m} Hallo \sample \normalfont
           \setminus \itshape Hallo \sample
    \text{Hallo } H_2C-C \equiv C-CH = CH^+ + CrO_4^{2-} \frac{X}{Y}\frac{X}{Y} 2.5 Cl<sup>-+</sup> + 3<sup>1</sup>/<sub>2</sub> Na · OH<sub>(aq)</sub> + A<sup>n</sup> L<sup>A</sup>TEX 2_{\mathcal{E}}name
    Hallo H_2C-C \equiv C-CH = CH^+ + CrO_4^2 - \frac{X}{Y}\frac{X}{Y} 2.5 Cl<sup>-•</sup> + 3<sup>1</sup>/<sub>2</sub> Na · OH<sub>(aq)</sub> + A<sup>n</sup> LATEX 2<sub>E</sub>
    Hallo \text{H}_2\text{C}-\text{C}=C-\text{CH}=\text{CH}^+ + \text{CrO}_4^{2-} \frac{\text{x}}{\text{y}}\frac{\text{x}}{\text{y}} 2.5 Cl<sup>-+</sup> + 3<sup>1</sup>/<sub>2</sub> Na · OH<sub>(aq)</sub> + A<sup>n</sup> L<sup>A</sup>T<sub>E</sub>X 2<sub>ε</sub>
                                                                                                                                                 name
    Hallo H_2C-C \equiv C - CH = CH^+ + CrO_4^2 - \frac{x}{y}\frac{x}{y} 2.5 Cl<sup>-•</sup> + 3<sup>1</sup>/<sub>2</sub> Na · OH<sub>(aq)</sub> + A<sup>n</sup> L<sup>A</sup>EX 2<sub>ε</sub>
                                                                                                                                                 name
```
If you're using X<sub>��</sub>LATEX or LuaLATEX and have loaded fontspec<sup>9</sup> you have the possibilty to set the font with it:

font-spec = {<font>} (initially empty) or with options

<sup>9</sup> on CTAN: fontspec

<span id="page-22-1"></span> $font-specific = \{ [ < options > ] < font > \}$ 

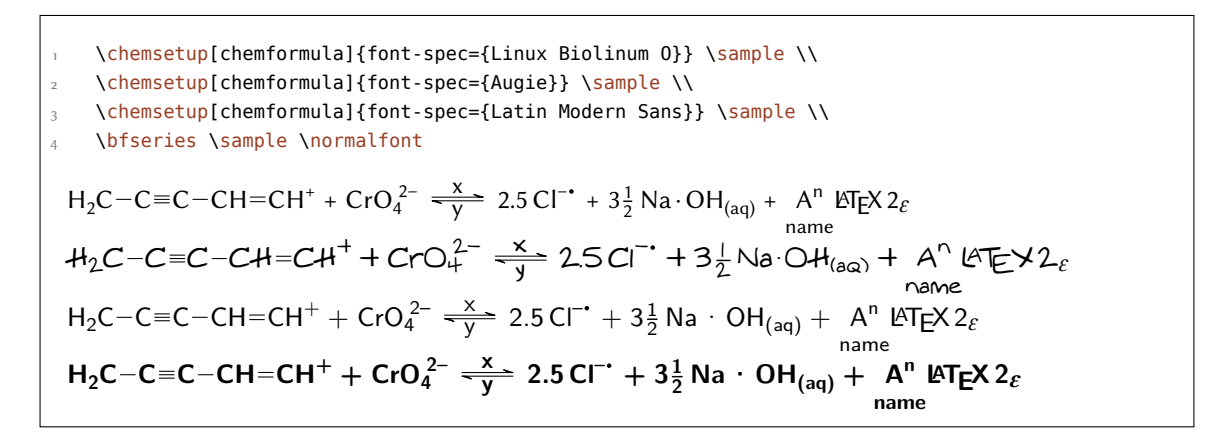

## **Usage In Math Equations**

The \ch command can be used inside math equations. It recognizes \\ and  $\&$  and passes them on. However, you can't use the optional arguments of  $\setminus \{$  inside  $\setminus$  ch.

```
.
       \begin{align}
       \lambdach{
         H2O & ->[a] H2SO4 \\
          Cl2 & ->[x][y] CH4
        }
       \end{align}
\overline{7} \begin{align*}
8 \ch{
        RNO2 <->[ + e - ] RNO2^{\wedge} {-} \cdot ] \setminus \ RNO2^{-.} &<=>[ + e- ] RNO2^2-
\overline{11} }
      \end{align*}
```
# $H_2O \longrightarrow H_2SO_4$  $Cl_2 \xrightarrow{X} CH_4$  $RNO<sub>2</sub> \xrightarrow{+ e^-} RNO<sub>2</sub>$ <sup>-4</sup>  $RNO_2^{-}$   $\leftarrow$   $\leftarrow$   $\leftarrow$   $RNO_2^{2-}$

## **Usage with TikZ or pgfplots and externalization**

Introduced in version 4.1

<span id="page-22-0"></span>Since CHEMFORMULA uses TikZ to draw reaction arrows and bonds they would be externalized, too, if you use that facility with TikZ or pgfplots.<sup>10</sup> This may not be desirable since they are very small pictures maybe containing of a single line. This is why CHEMFORMULA's default behaviour is to disable externalization for it's bonds and arrows. This can be turned on and off through the following option:

```
tikz-external-disable = true|false Default: true
```
 $(1)$ 

 $(2)$ 

dis- or enable TikZ' externalization mechanism for CHEMFORMULA's arrows and bonds.

If you should be using a formula that contains bonds or arrows inside of a tikzpicture that is externalized you should locally enable it for CHEMFORMULA, too:

<sup>&</sup>lt;sup>10</sup> on CTAN: pgfplots

 ${1}$ 

```
1 \begin{tikzpicture}
 \setchemformula{tikz-external-disable=false}
\delta \begin{axis}[xlabel={\ch{2 H+ + 2 e- -> H2}}]
\overline{a} \addplot ...;
\frac{1}{3} \end{axis}
      \end{tikzpicture}
```
## <span id="page-23-0"></span>**14 Further Examples**

.

.

This section presents some examples of a possible usage.

```
.
       \begin{reaction}[Synthese von Alkanen]
        !(Synthesegas)( $n$ CO + $(2n+1)$ H2 )
3 \longrightarrow [\S{200}{\ceq{\searrow}}] [\S{Cohi}\] C_{$n$}H_{$2n+2$} + $n$ H2O
       \end{reaction}
                                                                            n \text{CO} + (2n+1) \text{H}_2 \xrightarrow{\text{200 °C}} \text{C}_n \text{H}_{2n+2} + n \text{H}_2 \text{O}Synthesegas
```

```
 \begin{reactions*}
 "a)" && CH4 + Cl2 &-> CH3Cl + HCl && "{\small Chlormethan/Methylchlorid}"
\lambda\lambda "b)" && CH3Cl + Cl2 &-> CH2Cl2 + HCl && "{\small Dichlormethan/Methylenchlorid
}'' \\
 "c)" && CH2Cl2 + Cl2 &-> CHCl3 + HCl && "{\small Trichlormethan/Chloroform}"
\lambda\lambda "d)" && CHCl3 + Cl2 &-> CCl4 + HCl && "{\small Tetrachlormethan/
Tetrachlorkohlenstoff}"
 \end{reactions*}
  a) CH_4 + Cl_2 \longrightarrow CH_3Cl + HClChlormethan/Methylchlorid
  b) CH_3Cl + Cl_2 \longrightarrow CH_2Cl_2 + HClDichlormethan/Methylenchlorid
  c) CH_2Cl_2 + Cl_2 \longrightarrow CHCl_3 + HClTrichlormethan/Chloroform
  d) CHCl_3 + Cl_2 \longrightarrow CCl_4 + HClTetrachlormethan/Tetrachlorkohlenstoff
```

```
.
     \chemsetup[ox]{parse=false}
     \ch{"\ox{\delm,C}" -{} "\ox{\delp,M}" \qquad ( <-> "\ox{\delp,C}" -{} "\ox{\delm
     ,Br}" )} \\
    \ch[adduct-space=0pt]{X. + .Y <=> X-Y + Bindungsenergie} \\
     \ch[name-format=\normalsize]{
       !(\State{H}{f}\qquad)() !(\textcolor{red}{??})( CH4\gas{} ) +
       ! (\n\times 0) ( 2 02\gas) ) ->
       ! (\num{-94.3})( CO2\gas{} ) +
       !({\text{num} - 57.9}) ( H20\ldots ) + !(\num{-192.1})( "\State{H}" )
\overline{11} }
```
 *Further Examples*

*δ*– *δ*+<br>C – M (. *δ*+ C . *δ*– Br)  $X + Y \longrightarrow X - Y + \text{Bindungsenergie}$  $\Delta_{\text{f}}H^{\bullet}$  $CH_4(g) + 2O_2(g) \longrightarrow CO_2(g) + H_2O(l) + \Delta H^*$ ⁇  $\theta$  $-94.3$  $-57.9$   $-192.1$ 

.

.

```
 \newcommand\cstack[1]{%
   \clap{%
     \begin{tabular}{c}
       #1
     \end{tabular}
   }%
 }
 \begin{reactions*}
CH3MgBr + "\ox*{1,Cu}" X &-> "\glqq" CH3 "\ox*{1,Cu}\grqq" + MgBrX "\qquad X
\sim$=$~Br,I,CN"\\
 2 MeLi + CuI &-> !(\cstack{Dimethylcuprat\\(Gilmann-Cuprat)})( Me2
CuLi ) + Li
 \end{reactions*}
                CH_3MgBr + Cu^IX \longrightarrow ,CH_3Cu^{I} + MgBrX X = Br,I, CN2 \text{Meli} + \text{CuI} \longrightarrow \text{Me}_2\text{CuLi} + \text{Li}Dimethylcuprat
                                       (Gilmann-Cuprat)
```
. % needs `chemfig' \begin{reactions\*} H3C-CH3 + Cl2 &->[\$\Delta\$][\$h\nu\$] H3CCH2Cl + HCl & &"\Enthalpy{-27.1}" \\ H3C-CH3 + "\Lewis{0.,Cl}" &-> H3CCH2 "\Lewis{0.,\vphantom{H}}" + HCl & &"\Enthalpy{-5.0}" \\ H3C-CH2 "\Lewis{0.,\vphantom{H}}" + Cl2 &-> H3CCH2Cl + "\Lewis{0.,Cl}" & &"\Enthalpy{-23.0}" \end{reactions\*}  $H_3C-CH_3 + Cl_2 \frac{\Delta}{h\nu}$  $\frac{\Delta}{h\nu}$  + H<sub>3</sub>CCH<sub>2</sub>Cl + HCl  $\Delta H^* = -27.1 \text{ kJ mol}^{-1}$  $H_3C-CH_3 + Cl \rightarrow H_3CCH_2$  $\cdot$  + HCl  $\Delta H^{\circ} = -5.0 \,\text{kJ} \,\text{mol}^{-1}$  $H_3C - CH_2 \cdot + Cl_2 \longrightarrow H_3CCH_2Cl + Cl \cdot \Delta H$  $\Delta H^{\circ} = -23.0$  kJ mol<sup>-1</sup>

The following example shows how the cancelling of compounds could be done.<sup>11</sup>

<sup>&</sup>lt;sup>11</sup> Inspired by a question on TeX.SE: http://tex.stackexchange.com/q/30118/5049

```
.
      % needs `cancel'
2 \ \begin{bmatrix} 2 \\ \end{bmatrix}\ch{\cancel{HCOOH\aq} + H2O\lqd{} &<=> H3O^+\aq{} + \cancel{HCOO^-\aq}} \\
       \ch{\cancel{HCOO^-\aq} + H2O\lqd{} &<=> \cancel{HCOOH\aq} + OH^-\aq}\\[-1ex]
        \cline{1-2}
      \ch{H20\lg{d}} + H20\lg{d} & => H30^+\ag{d} + 0H^-\ag{)} \end{align*}
                             \text{HCOOH}(\overline{aq}) + \text{H}_2\text{O}(l) \implies \text{H}_3\text{O}^+(\text{aq}) + \text{HCOO}^-(\overline{aq})HCOO^{-}(aq) + H<sub>2</sub>O(l) \longrightarrow HCOOH(aq) + OH (aq)
                                     H_2O(l) + H_2O(l) \implies H_3O^+(aq) + OH^-(aq)
```
## **References**

<span id="page-25-0"></span>[Coh+08] E. Richard Cohan, Tomislav Cvitaš, Jeremy G. Frey, Bertil Holmström, Kozo Kuchitsu, Roberto Marquardt, Ian Mills, Franco Pavese, Martin Quack, Jürgen Stohner, Herbert L. Strauss, Michio Takami, and Anders J Thor. "Quantities, Symbols and Units in Phys*ical Chemistry", IUPAC Green Book.* 3rd Edition. 2nd Printing. IUPAC & RSC Publishing, Cambridge, 2008.

## **Index**

Section titles are indicated **bold**, packages sans serif, commands \brown, options yellow and modules (only CHEMMACROS) blue.

### **Symbols**

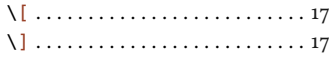

## **A**

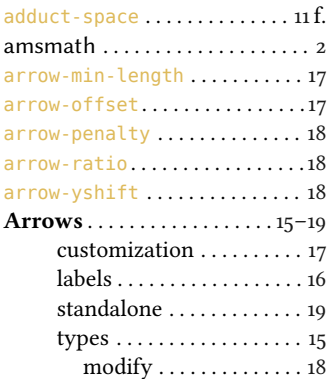

## **B**

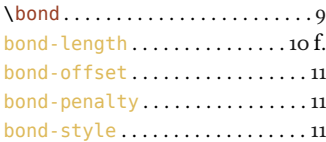

## **C**

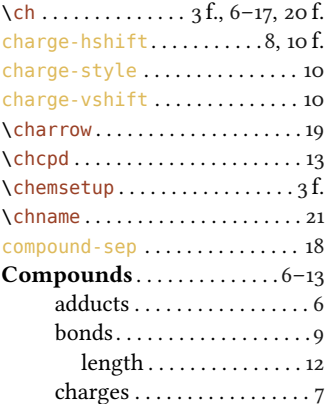

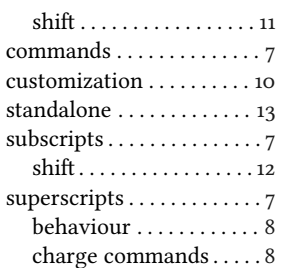

### **D**

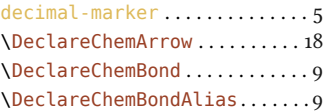

### **E**

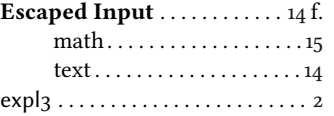

### **F**

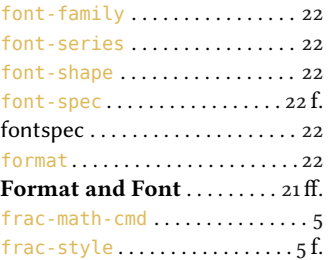

## **L**

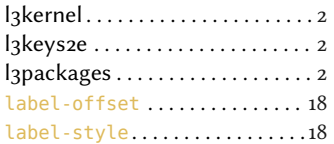

## **M**

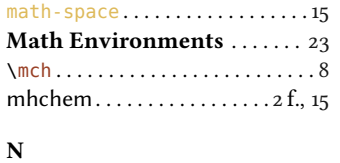

 $name-format$  . . . . . . . . . . . . . . . . 20

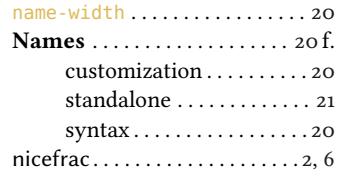

## **P**

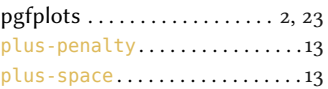

## **R**

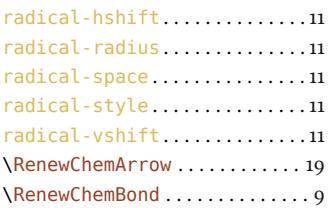

### **S**

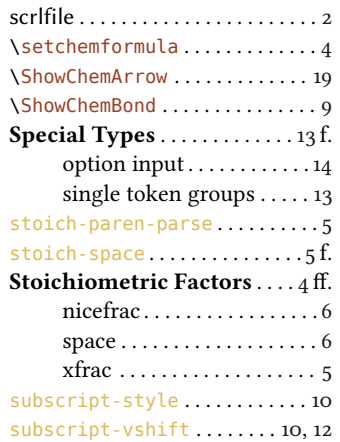

## **T**

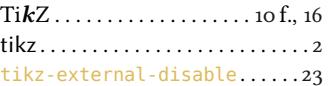

### **X**

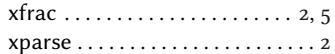